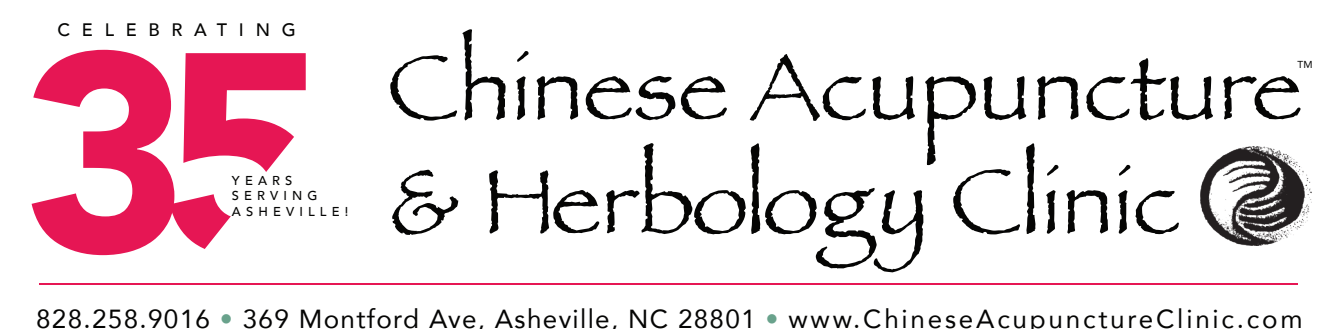

828.258.9016 • 369 Montford Ave, Asheville, NC 28801 • www.ChineseAcupunctureClinic.com

## HOW TO SETUP YOUR **VIRTUAL VISIT**

*(This Service is Available on your Computer, Laptop or Smart or iPHONE)*

**STEP #1** Call the CAC Front Desk at 828-258-9016 to schedule an appointment day and time with your Chinese Acupuncture Clinic™ Practitioner.

**STEP #2** Check your smart phone or computer and make certain you have a microphone and camera on your computer and make certain they work!

**STEP #3** At your confirmed scheduled appointment time, open your confirmation email and follow the link to **http://www.lifesizecloud.com**.

**STEP #4** If you are using the browser "Safari" on a MAC**,** you will be prompted to **download**. This download MUST be done to enter the Virtual Visit meeting. After your download is complete, return to the confirmation email and follow the **LIFESIZE** link. This step can be avoided by using the Google Chrome or Firefox browsers instead of Safari.

**STEP #5** When you get to the WELCOME page: Put your first and last name in the 2nd box.

(write it down so you don't forget your pass-code!)

**STEP #6** If your camera and microphone need to be activated:

*- Go to Preferences in your Browser.* 

*- Go to Websites tab*

*- Choose camera and then Choose* **LIFESIZE** *and in the drop-down, choose "Allow"*

(repeat the previous steps for your microphone setup)

**STEP #7** Your practitioner will start your conference when they see that you have checked in.

**STEP #8** To end the session, click the red phone at the bottom of your page.

*QUESTIONS?* Call 828-258-9016 or email: VirtualVisit@ChineseAcupunctureClinic.com for more information.